**Prof. Dr. Rainer Wernsmann Lehrstuhl für Staats- und Verwaltungsrecht, inbes. Finanz- und Steuerrecht**

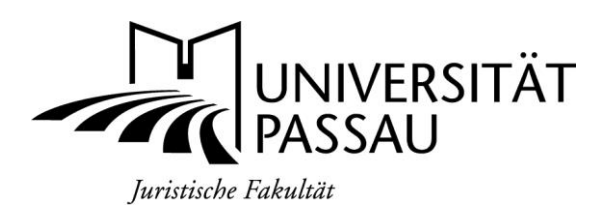

# **20570 [Übung im Öffentlichen Recht für Fortgeschrittene](https://studip.uni-passau.de/studip/dispatch.php/course/files/index/f0b6af794f8beb98ae2dd8254abee8a6?cid=bcdff176ac10a706a076fa9b06409202) Häusliche Kurzarbeit (kurze Bearbeitungsfrist)**

# **1. Klausur: 6. Mai 2021**

- **2. Klausur: 27. Mai 2021**
- **3. Klausur: 8. Juli 2021**

# **FAQ zum elektronisch übermittelten Leistungsnachweis**

In diesem Dokument erhalten Sie Fragen und Antworten zur Online-Klausur. Ausführliche Informationen zum Ablauf finden Sie in dem Dokument "Ankündigung Häusliche **Studienarbeiten"** auf Stud.IP.

#### **1. Ich habe keinen Laptop, Drucker und/oder Scanner. Was kann ich tun?**

Fragen Sie Ihre Familie, Freunde oder Bekannte, ob diese Ihnen entsprechende Geräte ausleihen könnten. Im Notfall können Sie auch beim ZIM anfragen, ob Leihgeräte zur Verfügung stehen. Kontaktdaten des ZIMs finden Sie [hier.](https://www.zim.uni-passau.de/support/)

#### **2. Ich habe zuhause keinen Zugang zum Internet. Was kann ich tun?**

Beachten Sie zunächst, dass ein Zugang zum mobilen Internet genügt, wenn die Datenrate für den Upload einer gescannten PDF-Datei (i.d.R. zwischen 5 und 10 MB) ausreicht. Falls das nicht der Fall ist, empfehlen wir Ihnen, für die Bearbeitungszeit der Klausur bei Familie, Freunden oder Bekannten um einen Raum mit Internetzugang zu bitten. Die Klausur selbst müssen Sie allerdings alleine, ohne Hilfe Dritter, anfertigen.

# **3. Werde ich während der Bearbeitungszeit überwacht (z. B. durch Einschalten meiner Laptopkamera)?**

Nein, eine Klausuraufsicht in diesem Sinne wird es bei der Online-Klausur nicht geben.

# **4. Ich habe während der Klausur technische Probleme (z.B. der Computer stürzt ab, Internetausfall, Scanner funktioniert nicht etc.). Was kann ich tun?**

Als Erstes: Ruhe bewahren! Bei technischen Problemen während der Klausur wenden Sie sich an den Lehrstuhl. Die entsprechenden Kontaktdaten finden Sie auf dem Notfallblatt.

# **5. Wird die Klausur mit 0 Punkten bewertet, wenn schon vor Beginn der Klausur technische Schwierigkeiten bestehen und ich diese daher nicht mitschreiben kann?**

Wenden Sie sich in diesem Fall an den gerade genannten Support des Lehrstuhls. Wir helfen Ihnen in diesen Fällen weiter. Eine nicht abgegebene Klausur wird in der Regel mit 0 Punkten bewertet, es sei denn, es liegt eine ausreichende, schlüssige Begründung vor (z.B. auch von unserem Support nicht behebbare technische Probleme).

# **6. Wird die Klausur mit 0 Punkten bewertet, wenn ich diese während der Bearbeitungszeit abbreche?**

Ja, dann wird die Klausur mit 0 Punkten bewertet.

#### **7. Wird die Klausur mit 0 Punkten bewertet, wenn meine Klausurlösung in dem Portal nicht hochgeladen wurde?**

Im Portal besteht die Möglichkeit die abgegebene Klausur nach dem Hochladen noch einmal zur Kontrolle downzuloaden. Sie können also kontrollieren, welche Seiten abgegeben wurden – dazu raten wir Ihnen auch ausdrücklich. Stoßen Sie dabei auf technische Schwierigkeiten, kontaktieren Sie bitte den Support (Kontakt s. Notfallblatt).

# **8. Darf ich während der Klausur mit einem Kommilitonen telefonieren oder zoomen oder Hilfe durch sonstige Dritte in Anspruch nehmen?**

Nein! Dabei handelt es sich um einen gravierenden Täuschungsversuch (s. die von Ihnen zu unterschreibende Eigenständigkeitserklärung), der zu einer Bewertung mit 0 Punkten führt und darüber hinaus sogar das Risiko birgt, dass Sie Ihren Prüfungsanspruch vollständig verlieren.

#### **9. Darf ich die Klausur auch mit dem Computer schreiben?**

Nein. Die Klausur muss zwingend handschriftlich angefertigt werden.

#### **10. Muss ich die Klausurlösung (das Gutachten) unterschreiben?**

Die Klausurlösung (das Gutachten selbst) **dürfen Sie nicht** unterschreiben. Wichtig ist, dass Sie die **Eigenständigkeitserklärung unterschreiben** und als letzte Seite einscannen.

#### **11. Ist es ausreichend, wenn ich meine Klausurlösung abfotografiere?**

In dem Portal kann nur **eine PDF-Datei** abgeben werden. Mit den empfohlenen Apps (z. B. Adobe Scan) können auf dem Smartphone auch Fotos in PDF-Dateien umgewandelt werden. Bitte achten Sie in diesem Fall besonders darauf, dass die Seiten Ihrer Klausur durchnummeriert sind, damit die richtige Reihenfolge im Falle einer technischen Störung rekonstruiert werden kann.

#### **12. Ich habe kein Smartphone, nur eine Digitalkamera – was muss ich beachten?**

In dem Portal kann nur **eine PDF-Datei** abgeben werden. Sollten Sie nicht über ein Smartphone verfügen und die Klausur mit einer Digitalkamera abfotografieren, achten Sie bitte darauf, dass die Seiten der Klausur möglichst das gesamte Bild der Fotos ausfüllen. Nach dem Transfer der Fotos auf einen PC (z.B. über Speicherkarte oder USB-Kabel) müssen Sie die Fotos noch in eine PDF-Datei umwandeln.

Unter MS Windows 10 geht das z.B., indem Sie sämtliche Fotos im Windows Explorer markieren, per Rechtsklick das Kontextmenü aufrufen und darin "Drucken" wählen. Selektieren Sie dann den Drucker "Microsoft Print to PDF" und die Option "Ganzseitiges Foto". Achten Sie bitte auch darauf, dass die Option "Bild an Rahmen anpassen" nicht aktiv ist, damit die Ränder nicht abgeschnitten werden.

# 13. Wird die Klausur schwerer/umfangreicher als eine "normale" **Präsenzklausur?**

Nein.

#### **14. Muss ich mich für die Online-Klausur erneut anmelden?**

Nein. Die Anmeldung über HISQIS ist bereits erfolgt. Das ist ausreichend.

Für weitere Fragen **vor** der Klausur stehen wir Ihnen per E-Mail unter [maria.renji@uni](mailto:maria.renji@uni-passau.de)[passau.de](mailto:maria.renji@uni-passau.de) zur Verfügung.